در بخش دوم درباره چگونگی نوشتن چند اکشن در یک کنترلر و ارتباط آن با URL صفحه دیدید، در این بخش درباره Model و نحوه استفاده از آن صحبت می کنیم .

## **- Model**

مدل در MVC ، محلی برای ایجاد کلاسھای مرتبط با بانک اطلاعاتی است. در مدل ھا نیز می توانید از تمام الگوھای ارتباط با بانک اطلاعاتی مثل Linq یا Framework Entity استفاده کنید .

برای اینکه بتوانیم مثالی از Model ھا بیاوریم ، ابتدا یک بانک اطلاعاتی SQL با یک جدول ساده شامل فیلدھایی مثل نام ، فامیل و سن ایجاد کنید ، یعنی باید جدولی به فرم زیر داشته باشیم :

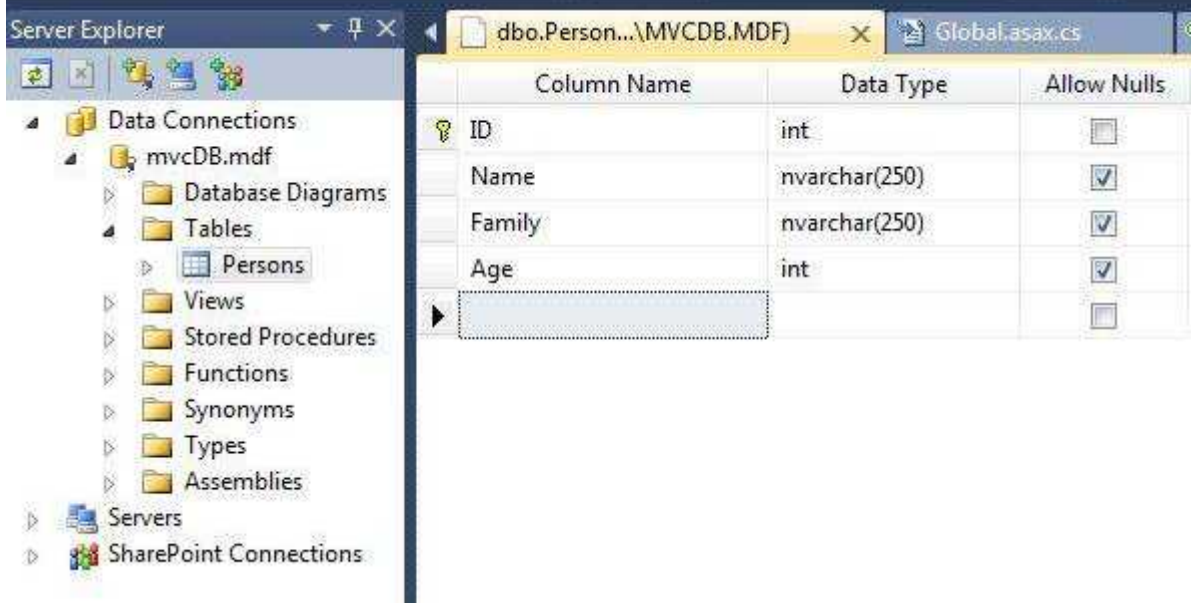

سپس برای ارتباط با بانک اطلاعاتی یک DataContex از نوع SQL to Linq ایجاد می کنیم . برای این کار روی Solution خود کلیک راست کرده و از قسمت Data گزینه SQL to Linq را انتخاب کنید:

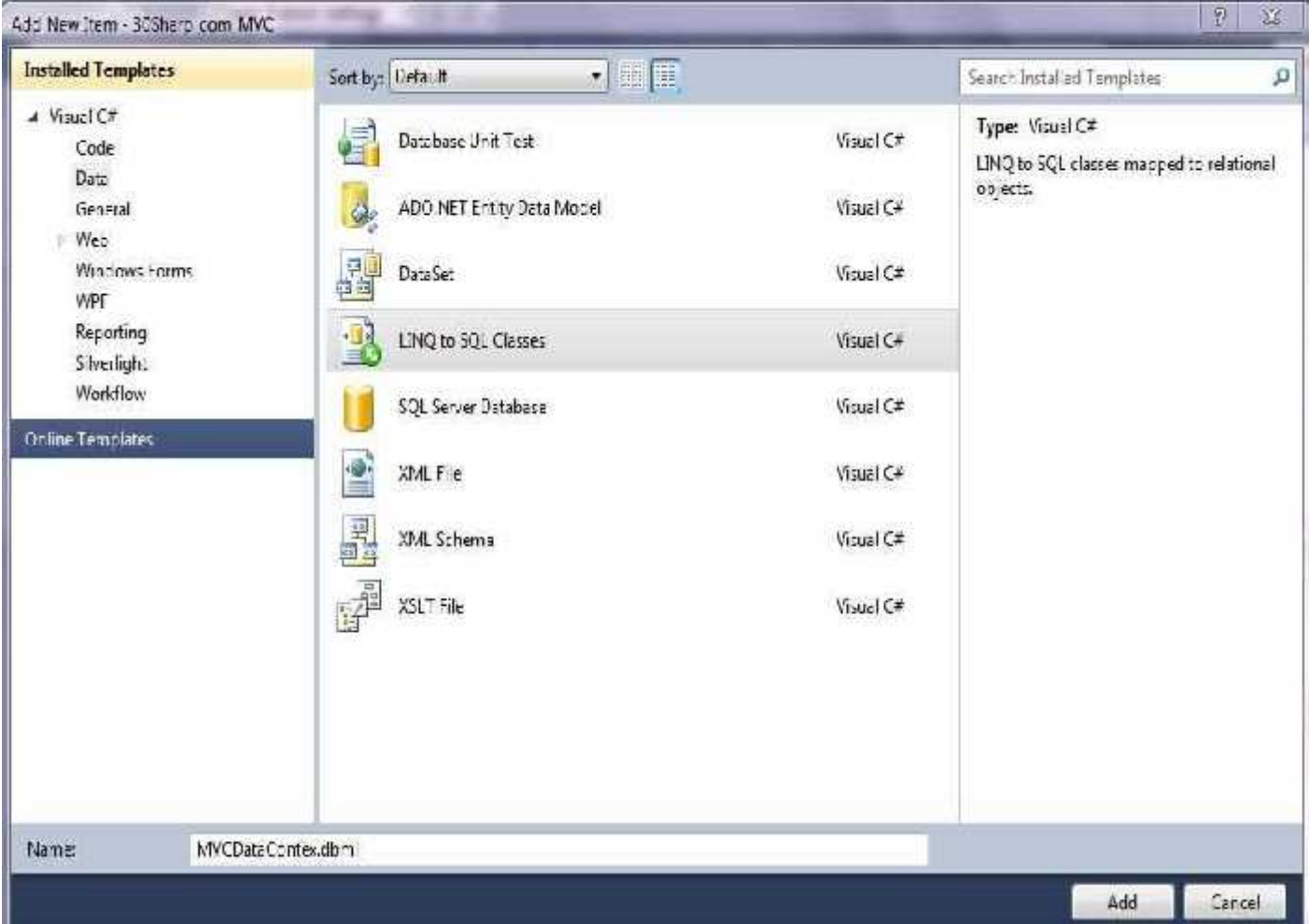

سپس جدول ساخته شده در بانک اطلاعاتی را به داخل آن Drop&Drog کنید :

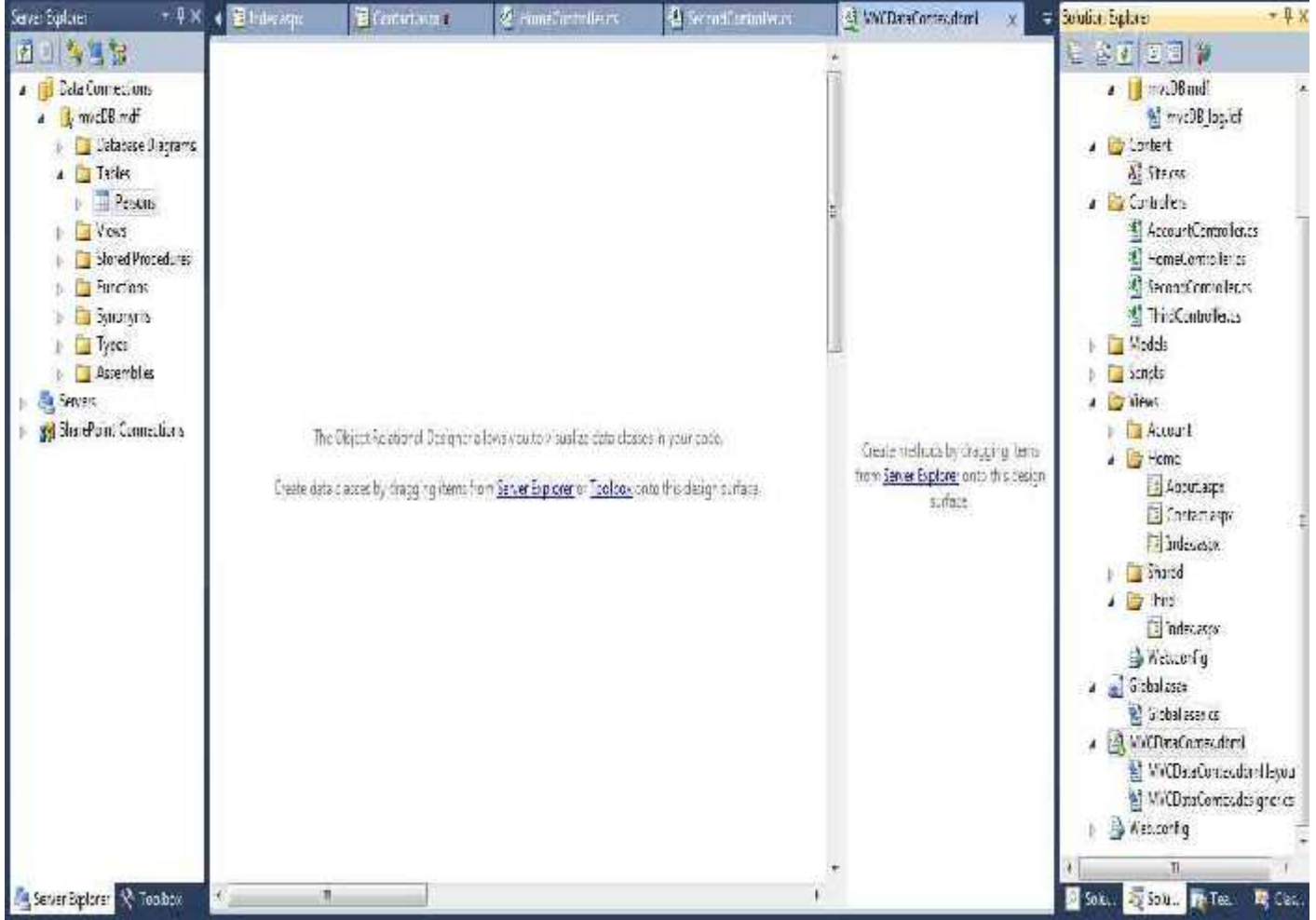

و Solution را Build کنید.

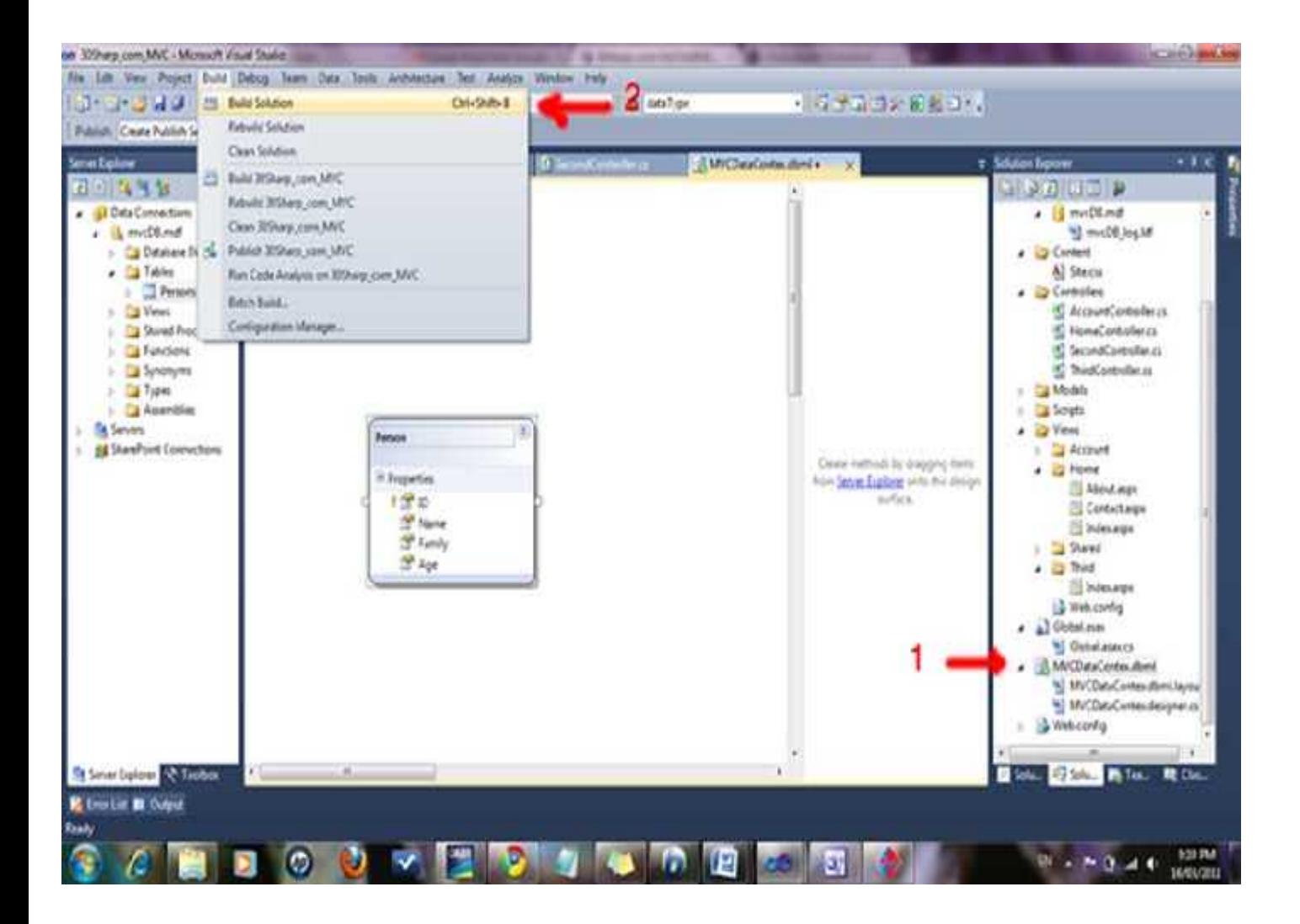

حال در Solution Explorer روی Controllers کلیک راست کرده و یک کنترلر جدید ایجاد می کنیم و نام آنرا PersonController می

گذاریم و کد زیر را درون آن وارد می کنیم :

```
using System;
using System.Collections.Generic;
using System.Linq;
using System.Web;
using System.Web.Mvc;
using 30Sharp com MVC.Models;
namespace 30Sharp com MVC.Controllers
```

```
public class PersonController : Controller
    {
       MVCDataContextDataContext db = new MVCDataContext();
       public ActionResult Index()
       {
           var list = (from m in db.Persons select m ).ToList();
           return View(list);
       }
   }
}
```
{

همانطور که می بینید در این کنترلر یک نمونه از شئی Data Context با نام db ایجاد کرده ایم و سپس با استفاده از Linq to Sql لیست کلیه سطرھای جدول Person را استخراج کرده ایم . توجه نمایید که خروجی اکشن از نوع ()ActionResult است که لیستی از جدول Person را به View ارسال می کند ( اگر در مفاھیم Sql to Linq مشکل دارید ، توصیه می شود که قبل از ادامه این مبحث آن را مطالعه کنید)

پس تا اینجا نتایج را به View ی مربوطه انتقال دادیم . خب زمان آن رسیده که View مناسب برای نمایش این فیلدھا ایجاد کنیم . با کلیک راست روی اکشن Index گزینه view Add را انتخاب می کنیم و آنرا Index نام می نھیم. در ھنگام ایجاد View به پارامترھایی که با فلش مشخص شده اند توجه فرمایید.

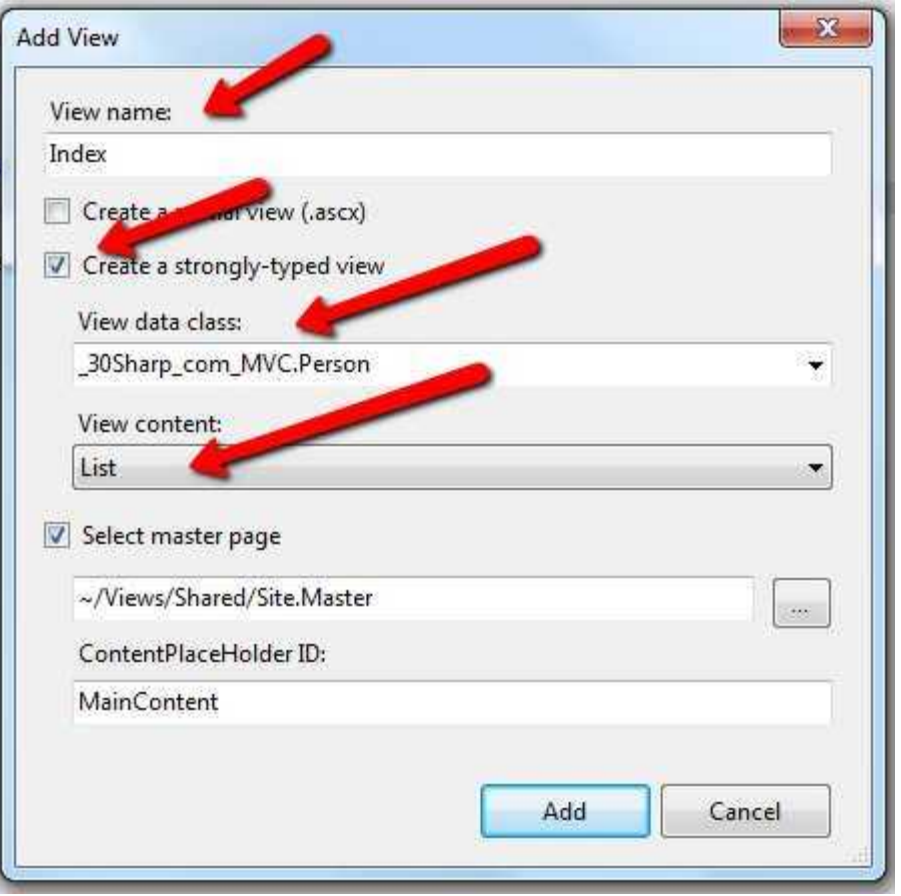

کد View بصورت زیر ایجاد می شود :

<%@ Page Title="" Language="C#" MasterPageFile="~/Views/Shared/Site.Master" Inherits="System.Web.Mvc.ViewPage<IEnumerable< 30Sharp\_com\_MVC.Person>>" %> <asp:Content ID="Content1" ContentPlaceHolderID="TitleContent" runat="server"> Index </asp:Content> <asp:Content ID="Content2" ContentPlaceHolderID="MainContent" runat="server">  $$h2$$ Index</h2> <table>

<tr>  $|$  $\langle$  /th $\rangle$  $$ ID  $\langle$  /th>  $th>$ Name  $\langle$  /th>  $th>$ Family  $\langle$  /th $\rangle$  $th>$ Age  $\langle$  /th>  $\langle$ /tr> <% foreach (var item in Model)  $\{\frac{8}{3}\}$ <tr> <td> <%: Html.ActionLink("Edit", "Edit", new { id=item.ID }) %> | <%: Html.ActionLink("Details", "Details", new { id=item.ID }) <mark>%></mark> | <%: Html.ActionLink("Delete", "Delete", new { id=item.ID })%>  $\langle t \rangle$ <td>  $\frac{2}{8}$ : item.ID  $\frac{2}{8}$ 

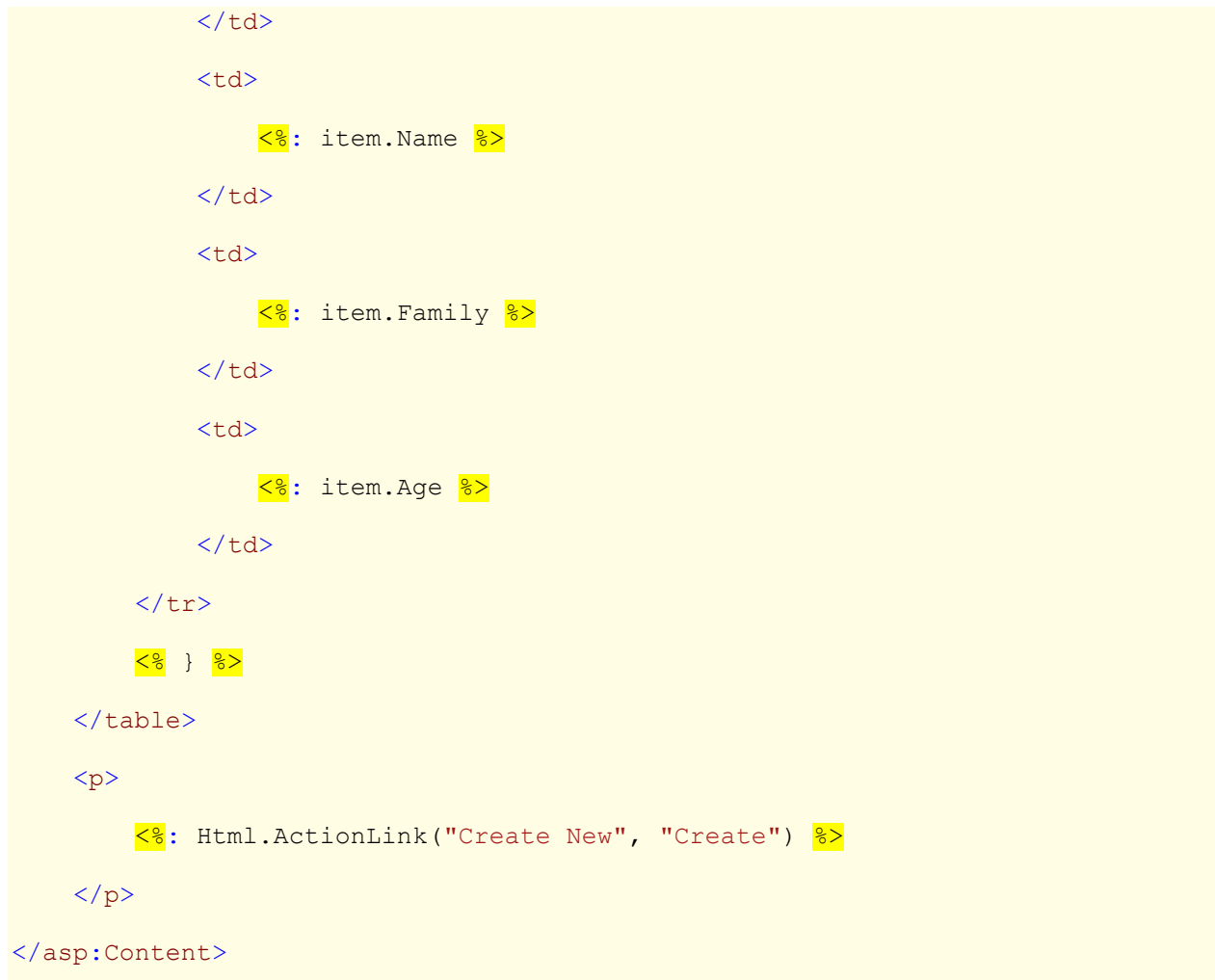

ھمانگونه که مشاھده می کنید ، در کد فوق ، یک حلقه foreach وجود دارد که لیست ذخیره شده را چاپ می کند . اما چند نکته در مورد View فوق :

- .١ در خط اول می بینید که در Inherit نام جدول Person آورده شده و منظور این است که از Model استفاده شده در این صفحه از نوع Person می باشد. این خط به این دلیل ایجاد شده که در ھنگام ایجاد این View ، در قسمت data View classگزینه Person.MVC\_com\_Sharp30 \_را انتخاب کرده ایم . اگر دیدید که چنین گزینه ای وجود ندارد ، دلیلش آن است که پروژه را Build نکرده اید .
- .٢ در ھنگام اضافه کردن View در قسمت Content View گزینه ھای دیگری مثل Create ، Delete ، Editوجود دارد که با انتخاب ھر کدام ، کد تولید شده در View **متفاوت** خواھد بود .

.٣ پس از اجرا برای دیدن خروجی به آدرس زیر بروید : Localhost:0000/Person/index

که به جای ٠٠٠٠ شماره پورتی که ویژال استودیو از آن استفاده می کند قرار می گیرد .

- .٤ وقتی برنامه را اجرا کنید ، متوجه خواھید شد که لیست سطرھای جدول نمایش داده می شود ولی لینکھای Edit / Delete /Details/و ھمچنین New Create کار نمی کند. چرا؟ چون ھنوز Action متناظر با آنھا ایجاد نشده است .
	- .٥ کلاس Html دارای متدھای مختلفی است از جمله ActionLink که برای لینک دادن بکار میرود . و دارای ١٠ حالت مختلف ( Overload ( است که در این حالت یعنی :

 $\leq$ : Html.ActionLink("Create New", "Create")  $\geq$ 

پارامتر اول متن لینک و پارامتر دوم نام Action ی است که اجرا می کند.